```
Sep 19 14:20:18 amd64 sshd[20494]: Accepted rsa for esser from ::ffff:87.234.201.207 port 61557
Sep 19 14:27:41 amd64 syslog-ng[7653]: STATS: dropped 0
Sep 20 01:00:01 amd64 /usr/sbin/cron[29278]: (root) CMD (/sbin/evlogmgr -c "severity=DEBUG")
Sep 20 01:00:01 amd64 syslog-ng[7653]: STATS: dropped 0
Sep 20 02:00:01 amd64 /usr/sbin/cron[30103]: (root) CMD (/sbin/evlogmgr -c 'age > "30d"')
Sep 20 02:00:01 amd64 syslog-ng[7653]: STATS: dropped 0
Sep 20 12:46:44 amd64 sshd[6516]: Accepted rsa for esser from ::ffff:87.234.201.207 port 62004
Sep 20 12:46:44 amd64 syslog-ng[7653]: STATS: dropped 0
Sep 20 12:48:41 amd64 sshd[6609]: Accepted rsa for esser from ::ffff:87.234.201.207 port 62105
Sep 20 12:54:44 amd64 sshd[6694]: Accepted rsa for esser from ::ffff:87.234.201.207 port 62514
Sep 20 15:27:35 amd64 sshd[9077]: Accepted rsa for esser from ::ffff:87.234.201.207 port 64242
Sep 20 15:27:35 amd64 syslog-ng[7653]: STATS: dropped 0
Sep 20 16:37:11 amd64 sshd[10102]: Accepted rsa for esser from ::ffff:87.234.201.207 port 63375
Sep 20 16:37:11 amd64 syslog-ng[7653]: STATS: dropped 0
Sep 20 16:38:10 amd64 sshd[10140]: Accepted rsa for esser from ::ffff:87.234.201.207 port 63546
Sep 21 01:00:01 amd64 /usr/sbin/cron[17055]: (root) CMD (/sbin/evlogmgr -c "severity=DEBUG")
Sep 21 01:00:01 amd64 syslog-ng[7653]: STATS: dropped 0
Sep 21 02:00:01 amd64 /usr/sbin/cron[17878]: (root) CMD (/sbin/evlogmgr -c 'age > "30d"')
Sep 21 02:00:01 amd64 syslog-ng[7653]: STATS: dropped 0
Sep 21 17:43:26 amd64 sshd[31088]: Accepted for esser from ::ffff:87.234.201.207 port 63397<br>Sep 21 17:43:26 amd64 syslog-ng[7653]: STA ppped 0
Sep 21 17:43:26 amd64 syslog-ng[7653]: ST
Sep 21 17:53:39 amd64 sshd[31269]: Accepted rs for esser from Sep 21 18:43:26 amd64 syslog-ng[7653]: STAP
Sep 21 18:43:26 amd64 syslog-ng[7653]: STA
Sep 21 19:43:26 amd64 syslog-ng[7653]: STZ \Omega pped 0<br>Sep 22 01:00:01 amd64 /usr/sbin/cron[4674 (rg ) CMD (/sbin/
Sep 22 01:00:01 amd64 /usr/sbin/cron[4674 (rot) CMD (/sbin/ logm<br>Sep 22 01:00:01 amd64 syslog-ng[7653]: STA
Sep 22 01:00:01 amd64 syslog-ng[7653]:
Sep 22 02:00:01 amd64 /usr/sbin/cron[5499]: (root) CMD (/sbin/evlogmgr
Sep 22 02:00:01 amd64 syslog-ng[7653]: STATS: dropped 0
Sep 22 20:23:21 amd64 syslog-ng[7653]: STATS: dropped 0
Sep 23 01:00:01 amd64 /usr/sbin/cron[24739]: (root) CMD (/sbin/evlogmgr -c "severity=DEBUG")
Sep 23 01:00:01 amd64 syslog-ng[7653]: STATS: dropped 0
Sep 23 02:00:01 amd64 /usr/sbin/cron[25555]: (root) CMD (/sbin/evlogmgr -c 'age > "30d"')
Sep 23 02:00:01 amd64 syslog-ng[7653]: STATS: dropped 0
Sep 23 18:04:05 amd64 sshd[6554]: Accepted publickey for esser from ::ffff:192.168.1.5 port 59771 ssh2
Sep 23 18:04:05 amd64 syslog-ng[7653]: STATS: dropped 0
Sep 23 18:04:34 amd64 sshd[6606]: Accepted rsa for esser from ::ffff:87.234.201.207 port 62093
Sep 24 01:00:01 amd64 /usr/sbin/cron[12436]: (root) CMD (/sbin/evlogmgr -c "severity=DEBUG")
Sep 24 01:00:01 amd64 syslog-ng[7653]: STATS: dropped 0
Sep 24 02:00:01 amd64 /usr/sbin/cron[13253]: (root) CMD (/sbin/evlogmgr -c 'age > "30d"')
Sep 24 02:00:01 amd64 syslog-ng[7653]: STATS: dropped 0
Sep 24 11:15:48 amd64 sshd[20998]: Accepted rsa for esser from ::ffff:87.234.201.207 port 64456
Sep 24 11:15:48 amd64 syslog-ng[7653]: STATS: dropped 0
Sep 24 13:49:08 amd64 sshd[23197]: Accepted rsa for esser from ::ffff:87.234.201.207 port 61330
Sep 24 13:49:08 amd64 syslog-ng[7653]: STATS: dropped 0
Sep 24 15:42:07 amd64 kernel: snd_seq_midi_event: unsupported module, tainting kernel.
Sep 24 15:42:07 amd64 syslog-ng[7653]: STATS: dropped 0
Sep 24 15:42:07 amd64 kernel: snd_seq_oss: unsupported module, tainting kernel.
Sep 24 20:25:31 amd64 sshd[29399]: Accepted rsa for esser from ::ffff:87.234.201.207 port 62566
Sep 24 20:25:31 amd64 syslog-ng[7653]: STATS: dropped 0
Sep 25 01:00:02 amd64 /usr/sbin/cron[662]: (root) CMD (/sbin/evlogmgr -c "severity=DEBUG")
Sep 25 01:00:02 amd64 syslog-ng[7653]: STATS: dropped 0
Sep 25 02:00:01 amd64 /usr/sbin/cron[1484]: (root) CMD (/sbin/evlogmgr -c 'age > "30d"')
Sep 25 02:00:02 amd64 syslog-ng[7653]: STATS: dropped 0
Sep 25 10:59:25 amd64 sshd[8889]: Accepted rsa for esser from ::ffff:87.234.201.207 port 64183
Sep 25 10:59:25 amd64 syslog-ng[7653]: STATS: dropped 0
Sep 25 10:59:47 amd64 sshd[8921]: Accepted rsa for esser from ::ffff:87.234.201.207 port 64253
Sep 25 11:30:02 amd64 sshd[9372]: Accepted rsa for esser from ::ffff:87.234.201.207 port 62029
Sep 25 11:59:25 amd64 syslog-ng[7653]: STATS: dropped 0
Sep 25 14:05:37 amd64 sshd[11554]: Accepted rsa for esser from ::ffff:87.234.201.207 port 62822
Sep 25 14:05:37 amd64 syslog-ng[7653]: STATS: dropped 0
Sep 25 14:06:10 amd64 sshd[11586]: Accepted rsa for esser from ::ffff:87.234.201.207 port 62951
Sep 25 14:07:17 amd64 sshd[11608]: Accepted rsa for esser from ::ffff:87.234.201.207 port 63392
Sep 25 14:08:33 amd64 sshd[11630]: Accepted rsa for esser from ::ffff:87.234.201.207 port 63709
Sep 25 15:25:33 amd64 sshd[12930]: Accepted rsa for esser from ::ffff:87.234.201.207 port 62778
                                                                                         8. The Second S
```
### **Threads**

- Grundlagen, POSIX-Threads
- pthread create(), pthread join()
- Synchronisation mit Mutex, Semaphor
- Hinweise zum Programmier-Projekt
- Evaluation

# **Threads (1)**

#### **Was ist ein Thread?**

- Aktivitätsstrang in einem Prozess
- einer von mehreren
- Gemeinsamer Zugriff auf Daten des Prozess
- aber: Stack, Befehlszähler, Stack Pointer, Hardware-Register separat pro Thread
- Prozess-Scheduler verwaltet Threads oder nicht (Kernel- oder User-level-Threads)

## **Threads (2)**

#### **Warum Threads?**

- Multi-Prozessor-System: Mehrere Threads echt gleichzeitig aktiv
- Ist ein Thread durch I/O blockiert, arbeiten die anderen weiter
- Besteht Programm logisch aus parallelen Abläufen, ist die Programmierung mit Threads einfacher

## **Threads (3): Beispiele**

#### **Zwei unterschiedliche Aktivitätsstränge: Komplexe Berechnung mit Benutzeranfragen**

Ohne Threads:

```
while (1) {
  rechne ein bisschen ();
   if benutzereingabe (x) {
    bearbeite eingabe (x)
 }
}
```
## **Threads (4): Beispiele**

### **Komplexe Berechnung mit Benutzeranfragen**

#### Mit Threads:

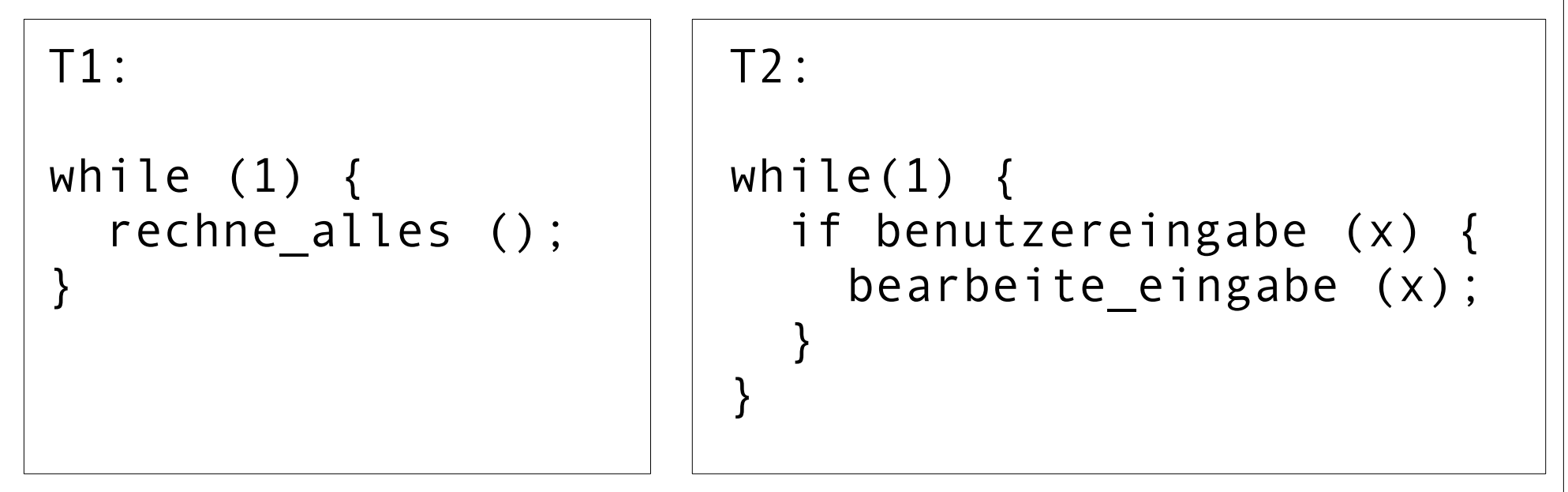

## **Threads (5): Beispiele**

#### **Server-Prozess, der viele Anfragen bearbeitet**

- Prozess öffnet Port
- Für jede eingehende Verbindung: Neuen Thread erzeugen, der diese Anfrage bearbeitet
- Nach Verbindungsabbruch Thread beenden
- Vorteil: Keine Prozess-Erzeugung (Betriebssystem!) nötig

## **Threads (6): Beispiel MySQL**

#### Ein Prozess, neun Threads:

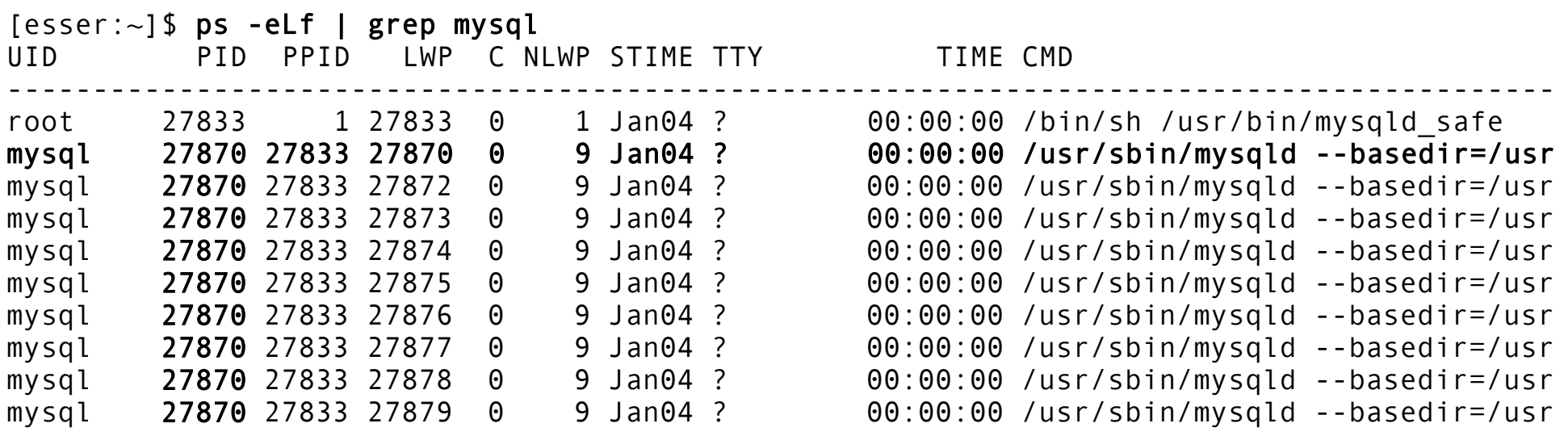

[esser:~]\$

#### PID: Process ID

- PPID: Parent Process ID
- LWP: Light Weight Process ID (Thread-ID)
- NLWP: Number of Light Weight Processes

### **Unterschied Prozesse / Threads (1/2)**

- Parallel programmieren wahlweise mit mehreren Prozessen / mehreren Threads
- Austausch / Kommunikation untereinander
	- **Prozesse:** kein gemeinsamer Speicher. Austausch z. B. über Nachrichten, Zugriff auf Datei
	- **Threads:** gemeinsamer Speicher, Austausch z. B. durch direktes Auslesen von Variablen

### **Unterschied Prozesse / Threads (2/2)**

#### Zwei Prozesse

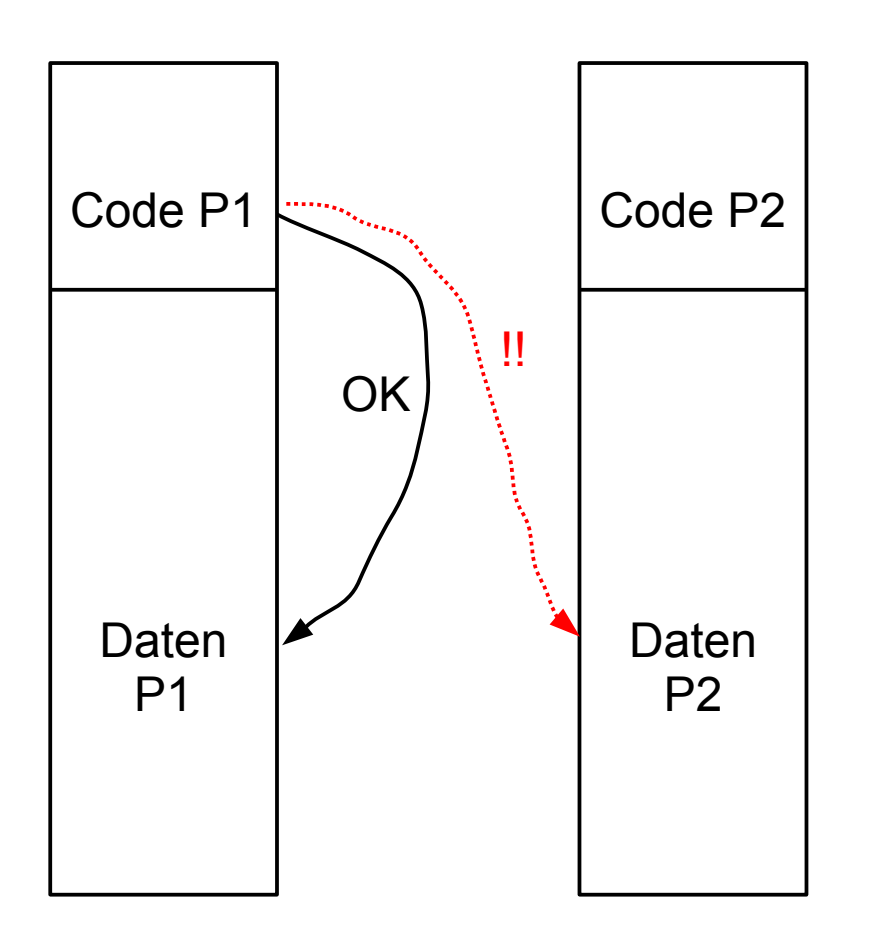

#### Zwei Threads

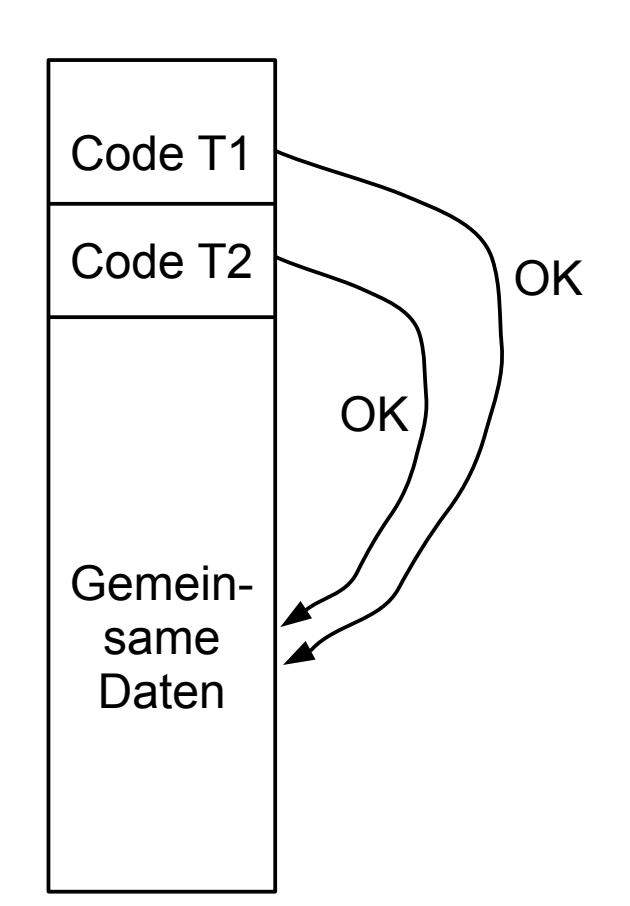

Linux: pthread-Bibliothek (POSIX Threads)

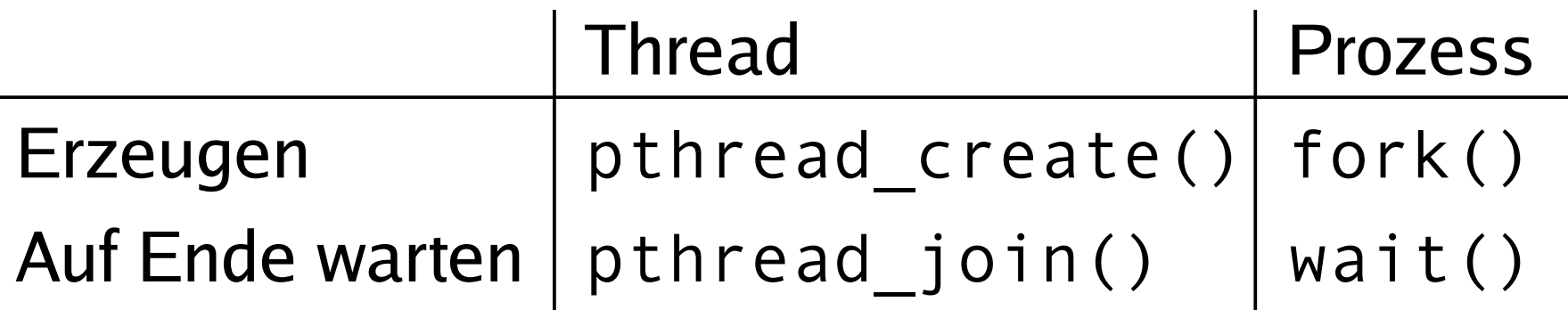

● Bibliothek einbinden: #include <pthread.h>

### • Kompilieren: gcc -o prog prog.c -lpthread

• Neuer Thread: pthread\_create() erhält als Argument eine

Funktion, die im neuen Thread läuft.

• Auf Thread-Ende warten: pthread join() wartet auf einen bestimmten Thread.

1. Thread-Funktion definieren:

```
void * thread funktion(void *arg) {
   ...
   return ...;
}
```
2. Thread erzeugen:

pthread t thread;

if ( pthread create( &thread, NULL, thread funktion, NULL) ) { printf("Fehler bei Thread-Erzeugung.\n"); abort(); }

```
#include <pthread.h>
#include <stdlib.h>
#include <unistd.h>
void *thread function1(void *arg) {
   int i;
  for ( i=0; i<10; i++ ) {
     printf("Thread 1 sagt Hi!\n");
    sleep(1);
   }
   return NULL;
}
void *thread function2(void *arg) {
   int i;
  for ( i=0; i<10; i++ ) {
     printf("Thread 2 sagt Hallo!\n");
    sleep(1);
   }
   return NULL;
}
int main(void) {
   pthread_t mythread1;
   pthread_t mythread2;
   if ( pthread_create( &mythread1, NULL,
       thread function1, NULL) ) {
     printf("Fehler bei Thread-Erzeugung.");
     abort();
   }
```

```
 sleep(5);
```
}

```
 if ( pthread_create( &mythread2, NULL,
      thread_function2, NULL) ) {
   printf("Fehler bei Thread-Erzeugung .");
   abort();
 }
 sleep(5);
 printf("bin noch hier...\n");
if ( pthread join ( mythread1, NULL ) ) {
   printf("Fehler beim Join.");
   abort();
 }
 printf("Thread 1 ist weg\n");
if ( pthread join ( mythread2, NULL ) ) {
   printf("Fehler beim Join.");
   abort();
 }
 printf("Thread 2 ist weg\n");
ext{}(0);
```
### Keine "Vater-" oder "Kind-Threads"

- POSIX-Threads kennen keine Verwandtschaft wie Prozesse (Vater- und Sohnprozess)
- Zum Warten auf einen Thread ist Thread-Variable nötig: pthread join (thread, ...)

Prozess mit mehreren Threads:

- Nur ein Eintrag in normaler Prozessliste
- Status: l, multi-threaded
- Über ps -eLf Thread-Informationen
	- NLWP: Number of light weight processes
	- LWP: Thread ID

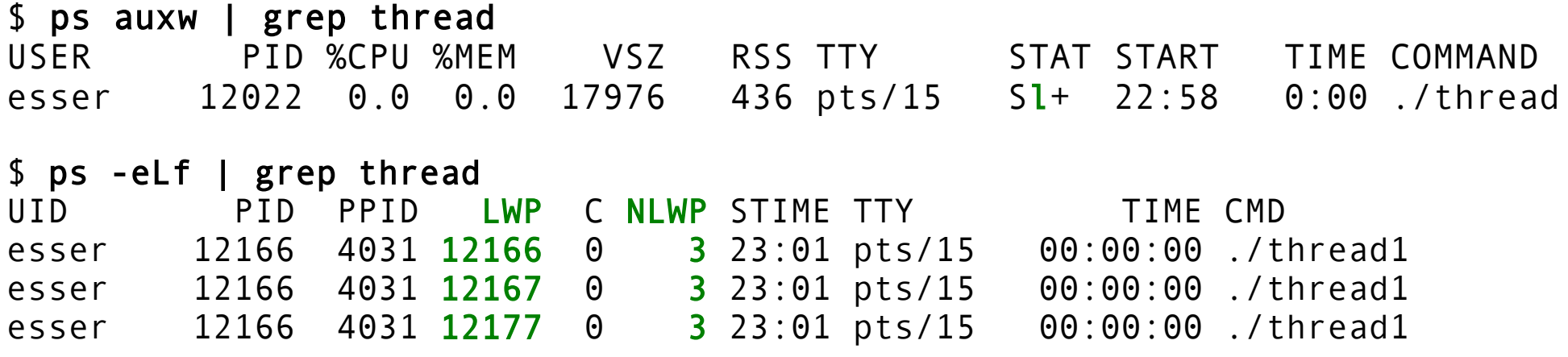

Hans-Georg Eßer, TH Nürnberg Systemprogrammierung, Sommersemester 2013

### **Unterschiedliche Semantik:**

- Prozess erzeugen mit fork ()
	- erzeugt zwei (fast) identische Prozesse,
	- beide Prozesse setzen Ausführung an gleicher Stelle fort (nach Rückkehr aus fork()-Aufruf)
- Thread erzeugen mit

pthread\_create (..., funktion, ...)

- erzeugt neuen Thread, der in die angeg. Funktion springt
- erzeugender Prozess setzt Ausführung hinter pthread\_create()-Aufruf fort

### **Synchronisation**

- Zugriff auf gemeinsame Ressourcen (z. B. prozessweit gültige Variablen in mehreren Threads) einschränken
- POSIX-Semaphore
- POSIX-Mutexe
- Beispiel für Synchronisationsproblem

### **POSIX-Semaphore**

- Deklarieren: sem t s;
- Initialisieren: sem init (&s, 0, Start);
- Erniedrigen oder blockieren (falls =0): sem wait (&s);
- Erhöhen oder wartenden Thread wecken (falls Threads in Warteschlange): sem\_post (&s);

### **POSIX-Semaphor als Mutex**

### **Mutex: mutual exclusion**

- Deklarieren: sem t m;
- Initialisieren: sem init (&m, 0, 1);
- Erniedrigen oder blockieren (falls =0): sem wait (&m);
- Erhöhen oder wartenden Thread wecken (falls Threads in Warteschlange): sem\_post (&m);

### **Oder: POSIX-Mutex**

### **Eigener Mutex-Typ:**

- Deklarieren: pthread mutex t m;
- Initialisieren: pthread mutex init (&m, NULL);
- Sperren: pthread mutex lock (&m);
- Freigeben: pthread mutex unlock (&m);

### **Beispiel: Synchr.-Problem**

```
#include <pthread.h>
#include <semaphore.h>
#include <stdio.h>
#include <stdlib.h>
#define ITERATIONEN 10000000
int count = 0:
sem_t mutex;
void* addierer () {
   int i, tmp;
  for (i = \theta;
        i < ITERATIONEN; i++) {
    tmp = count; tmp++;
    count = tmp:
   }
}
                                   int main () {
                                       pthread_t t1, t2;
                                      pthread create (&t1, NULL, addierer, NULL);
                                      pthread create (&t2, NULL, addierer, NULL);
                                      pthread join (t1, NULL);
                                       pthread_join (t2, NULL);
                                      if (count != 2 * ITERATIONEN)
                                         printf ("Fehler: count = %d, "
                                                  "sollte aber %d sein.\n", 
                                                 count, 2*ITERATIONEN);
                                       else
                                        printf ("OK: count = %d\n\cdot n", count);
                                       return 0;
                                    }
```

```
root@ubu64:/home/esser/thread-sem# ./a.out 
Fehler: count = 11499212, sollte aber 20000000 sein.
root@ubu64:/home/esser/thread-sem# ./a.out 
Fehler: count = 11841573, sollte aber 20000000 sein.
```
### **Lösung mit Posix-Semaphor**

sem\_t mutex;

```
void* addierer () {
   int i, tmp;
  for (i = \theta; i < ITERATIONEN; i++) {
     sem_wait (&mutex); // Zugriff sperren
    tmp = count; tmp++;
    count = tmp:
     sem_post (&mutex); // Zugriff wieder freigeben
   }
}
int main () {
   sem_init (&mutex, 0, 1); // Mutex einrichten
   pthread_t t1, t2;
   pthread_create(&t1, NULL, addierer, NULL);
   pthread_create(&t2, NULL, addierer, NULL);
[...]
```
root@ubu64:/home/esser/thread-sem# ./a.out OK: count = 20000000

### **Lösung mit Posix-Mutex**

#### pthread\_mutex\_t mutex;

```
void* addierer () {
   int i, tmp;
  for (i = \theta; i < ITERATIONEN; i++) {
     pthread_mutex_lock (&mutex); // Zugriff sperren
    tmp = count; tmp++;
    count = tmp:
     pthread_mutex_unlock (&mutex); // Zugriff wieder freigeben
   }
}
int main () {
   pthread_mutex_init (&mutex, NULL); // Mutex einrichten
   pthread_t t1, t2;
   pthread_create(&t1, NULL, addierer, NULL);
   pthread_create(&t2, NULL, addierer, NULL);
[...]
```

```
root@ubu64:/home/esser/thread-sem# ./a.out 
OK: count = 20000000
```